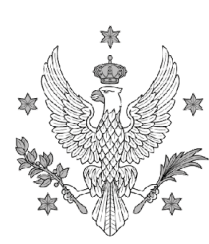

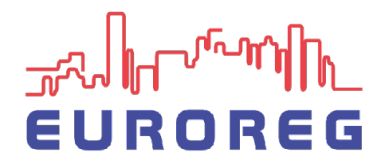

Centrum Europejskich Studiów Regionalnych i Lokalnych

## **PRZYGOTOWANIE PRACY I EGZAMIN MAGISTERSKI W EUROREG**

## 1. TERMINY

• Ostateczny termin zdania egzaminu magisterskiego to **30 września.**

UNIWERSYTET WARSZAWSKI

- Ostateczna i zaakceptowana przez promotora praca dyplomowa musi zostać złożona w APD co najmniej 14 dni kalendarzowych przed planowanym terminem egzaminu.
- Okres trwania studiów i tym samym zdania egzaminu magisterskiego może zostać przedłużony o maksymalnie 3 miesiące. Wymaga to złożenia podania przez studenta (za pośrednictwem USOS) lub kierującego pracą dyplomową do KJD.

## 2. PRZYGOTOWANIE I ZŁOŻENIE PRACY

Złożenie ostatecznej wersji pracy dyplomowej zaakceptowanej przez kierującego pracą jest warunkiem zaliczenia ostatniego cyklu dydaktycznego seminarium magisterskiego.

- Gdy promotor uznaje, że praca jest gotowa, występuje za pośrednictwem kierownika studiów do KJD z prośbą o powołanie komisji egzaminacyjnej, przedstawiając swoją propozycję recenzenta i przewodniczącego komisji oraz proponowaną datę egzaminu.
- KJD wyznacza przewodniczącego komisji egzaminacyjnej, recenzenta pracy dyplomowej oraz termin egzaminu dyplomowego.
- Po powołaniu komisji Promotor informuje dziekanat o jej składzie oraz przesyła tytuł pracy.
- Dziekanat na tej podstawie przygotowuje miejsce repozytoryjne w APD dla pracy dyplomowej i powiadamia studenta/kę o możliwości złożenia pracy dyplomowej w APD.
- Po otrzymaniu informacji o utworzeniu miejsca repozytoryjnego w APD i nie później niż 14 dni przed planowanym terminem egzaminu student/ka wgrywa samodzielnie pracę dyplomową ([szczegółowa instrukcja wgrania pracy na końcu dokumentu\)](#page-2-0).
- Po wgraniu pracy dyplomowej do APD student/ka za pośrednictwem poczty elektronicznej powiadamia o tym promotora.
- Promotor niezwłocznie kieruje pracę do sprawdzenia w Jednolitym Systemie Antyplagiatowym dostępnym w APD.
	- · Praca mająca pozytywny wynik (akceptowalne wskaźnik podobieństwa) w raporcie z systemu antyplagiatowego jest zatwierdzana przez promotora w systemie APD.
	- · W przypadku podejrzenia plagiatu promotor jest zobowiązany niezwłocznie poinformować KJD i przeprowadzić rozmowę wyjaśniającą z autorem/ką. Jeśli po rozmowie i analizie raportu z systemu antyplagiatowego podejrzenie dokonania plagiatu jest podtrzymane, KJD kieruje sprawę do Rektora. Praca dyplomowa, w

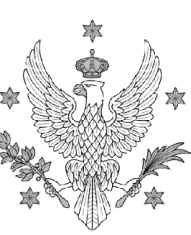

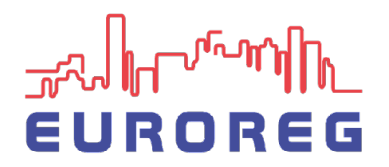

Centrum Europejskich Studiów Regionalnych i Lokalnych

której stwierdzono naruszenie praw autorskich, nie może być podstawą uzyskania prawa do przystąpienia do egzaminu dyplomowego.

• Najpóźniej 7 dni przed planowaną datą egzaminu dziekanat uruchamia e-obiegówkę.

UNIWERSYTET WARSZAWSKI

- Nie później niż 3 dni przed terminem egzaminu promotor pracy dyplomowej oraz recenzent zamieszczają w APD recenzje pracy dyplomowej wraz z jej ocenami.
- 3. EGZAMIN MAGISTERSKI
- Egzaminy magisterskie co do zasady odbywają się stacjonarnie. W szczególnych przypadkach mogą odbywać się zdalnie, przy użyciu platformy komunikacyjnej do wideokonferencji, na uzasadniony wniosek promotora zaakceptowany przez KJD.
- Celem egzaminu dyplomowego jest ocena przekrojowej znajomości zagadnień związanych z kierunkiem studiów, ocena umiejętności komunikacji własnych osiągnięć naukowych, ocena krytycznej oceny posiadanej wiedzy i odbieranych treści.
- Student/ka zdaje egzamin przed Komisją składającą się z trzech osób: przewodniczącego/ej Komisji, promotora/ki i recenzenta/ki pracy magisterskiej.
- Promotor pracy dyplomowej i recenzent nie później niż dwa dni przed egzaminem. magisterskim przesyłają propozycje pytań do przewodniczącego komisji egzaminacyjnej.
- Komisja zadaje studentowi/ce 3 pytania: 2 pytania dotyczące treści pracy magisterskiej i 1 pytanie sprawdzające wiedzę zdobytą przez studenta/kę w trakcie całego toku studiów.
- Przewodniczący prowadzi egzamin, udziela głosu studentowi i członkom Komisji, oraz sporządza protokół egzaminu.
- Członkowie Komisji niezwłocznie zatwierdzają w APD protokół egzaminu, co jest równoważne podpisaniu protokołu.
- Wyniki egzaminu student/ka poznaje bezpośrednio po zakończeniu egzaminu.
- 4. DODATKOWE INFORMACJE
- Informacje dotyczące pisania prac dyplomowych, dostępne są na stronie internetowej [Euroreg](https://www.euroreg.uw.edu.pl/dane/web_articles_files/241/wskazowki_w_sprawie_pisania_prac_dyplomowych_euroreg.pdf) w zakładce Informacje dla studentów.
- Szczegółowe zasady procesu dyplomowania opisane są w punkcie VII[I Regulaminu Studiów](https://monitor.uw.edu.pl/Lists/Uchway/Attachments/4930/M.2019.186.U.441.pdf)  [na UW](https://monitor.uw.edu.pl/Lists/Uchway/Attachments/4930/M.2019.186.U.441.pdf).
- Przeprowadzanie egzaminów magisterskich w trybie zdalnym regulowane jest [Zarządzeniem](https://www.euroreg.uw.edu.pl/dane/web_articles_files/241/m.2020.186.zarz.84_egz_zdalne.pdf)  [Rektora.](https://www.euroreg.uw.edu.pl/dane/web_articles_files/241/m.2020.186.zarz.84_egz_zdalne.pdf)
- [Wytyczne](https://dokumenty.uw.edu.pl/dziennik/DURK/Lists/Dziennik/Attachments/14/DURK.2020.14.UURK.14.pdf) dotyczące prac przygotowanych z naruszeniem prawa.

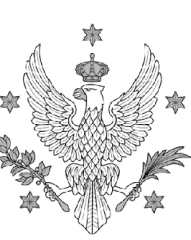

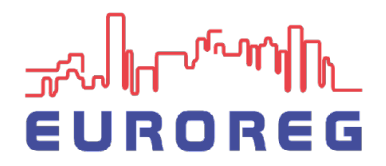

Centrum Europejskich Studiów Regionalnych i Lokalnych

## <span id="page-2-0"></span>**Instrukcja wgrania pracy w APD**

APD krok po kroku – dla studenta:

Zaloguj się w APD [https://](https://apd.uw.edu.pl/)[apd.uw.edu.pl/](https://apd.uw.edu.pl/) (login to PESEL, hasło to samo, co przy rejestracji na zajęcia) - ukaże się indywidualna strona studenta z wyszczególnionymi zadaniami (tabela MOJE ZADANIA).

UNIWERSYTET WARSZAWSKI

Kliknij na temat swojej pracy dyplomowej - ukaże się strona "Szczegóły dyplomu". Widoczne będą trzy okna z możliwością edycji, w których należy wprowadzić odpowiednio: temat pracy w języku angielskim i polskim, streszczenie i słowa kluczowe a następnie wybrać opcję "Zapisz".

Uwaga, przy wypełnianiu poszczególnych pól edycji należy szczególnie uważać przy wklejaniu gotowego tekstu z innego edytora np. Worda, ponieważ system nie czyta w ten sposób wprowadzonych znaków specjalnych np.: ['][,,]["][-]. W efekcie tego, po zapisaniu zmian, we wspomnianych miejscach widnieją niezrozumiałe ciągi cyfr, mimo ich poprawnego wyświetlania przed zapisaniem. Aby tego uniknąć należy wypełniać pola edycji bezpośrednio z klawiatury, lub przynajmniej, po wklejeniu gotowego tekstu, zastąpić wszystkie znaki specjalne odpowiednikami bezpośrednio z klawiatury (mimo ich pozornego poprawnego wyświetlenia).

Przygotuj plik z pracą wg następujących wymagań:

format pliku PDF

nazwa pliku wg schematu: 4208-MGR-SRIL-numer indeksu.pdf

Uwaga! Cała praca powinna być zapisana w jednym pliku.

Po zapisaniu zmian w "Szczegółach dyplomu" należy załadować plik z pracą. W tym celu wybierz przycisk "Przeglądaj", który pozwoli wskazać uprzednio zapisany na twoim komputerze plik z pracą, a następnie naciśnij przycisk "Wyślij"

Po przesłaniu pliku do APD, wybierz opcję "Wysłano wszystkie pliki". Spowoduje to przekazanie pracy na stronę ADP promotora.